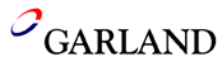

**1.** Press and hold the **"PROGRAM"** key **(5 sec) or** until the software version is displayed.

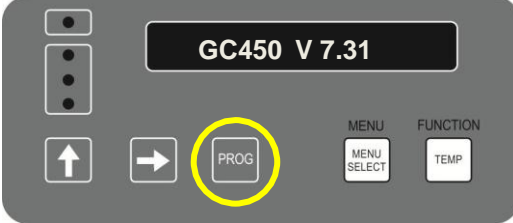

**2.** Press the **"PROGRAM"** key twice to display **"SYSTEM SETUP"**.

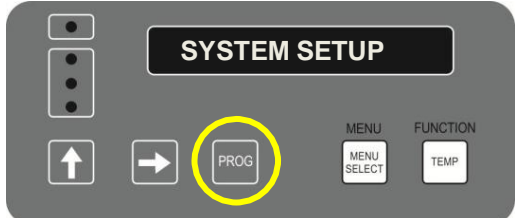

**3.** Press and hold the **"UP ARROW"** key (approximately 8 sec) until the Gap Calibration appears. **Do Not** change the gap calibration offset.

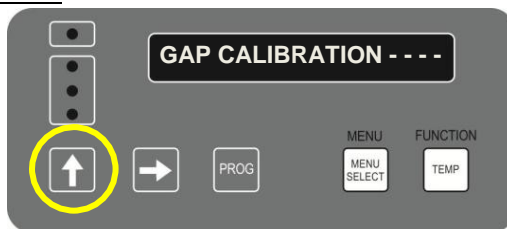

**4.** Press the **"PROGRAM"** key **twice** to display **"MENU ITEMS"**.

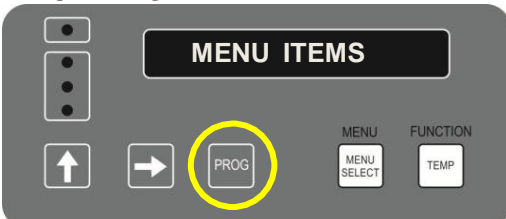

**5.** Press the **"MENU SELECT"** key until **Optional Menu(1)(2)(3) – Clam"** appears. If all optional menu items are used select an unused optional menu item **(example Onions)** and proceed with the following programming for HOTG 4:1

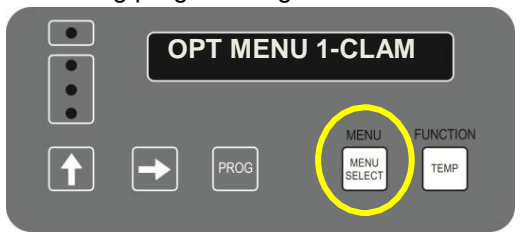

Page **1** of **3**

- $\bullet$  **YES FUNCTION** MENU<br>SELECT TEMP *NOTE: Press the "TEMP" key for each level. Press the "UP ARROW" key to change the flashing number and press the "RIGHT ARROW" key to move to the next digit.*
	- **7.** Press the **"TEMP"** key: **Remove In: 80 sec**

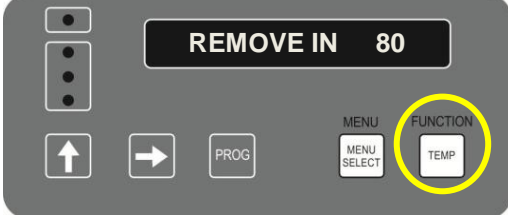

**8.** Press the **"TEMP"** key once: **Alarm** is displayed Press the **"UP ARROW"** key to change the setting (Auto or Manual) - select **: "AUTO"**

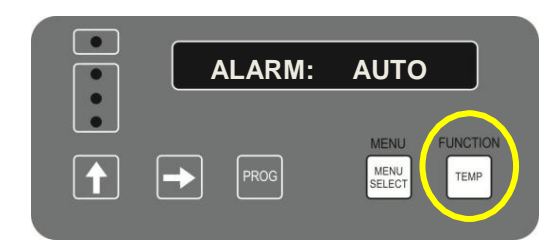

**9.** Press the **"TEMP"** key: **Gap Settings: .435**

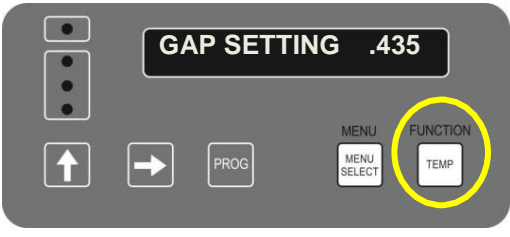

**10.** Press the **"TEMP"** key: **Stage 1 Time: 20 sec.**

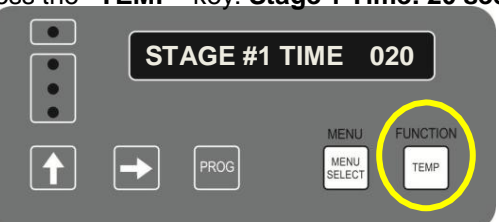

042617JED

**6.** Press the **"UP ARROW"** key to change to **"YES"**

**11.** Press the **"TEMP"** key: **Stage 1 Gap: .420**

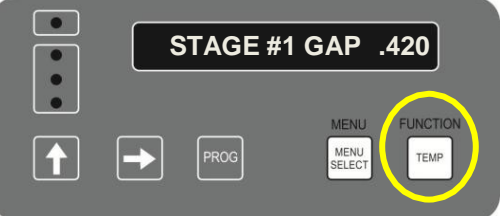

**12.** Press the **"TEMP"** key: **Stage 2 Time: 000 sec.**

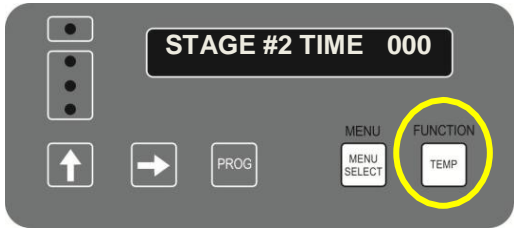

**13.** Press the **"TEMP"** key: **Stage 2 Gap: 000**

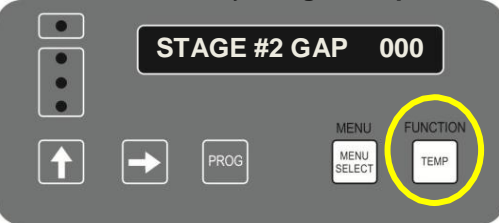

**14.** Press the **"TEMP"** key: **Stage 3 Time: 000 sec.**

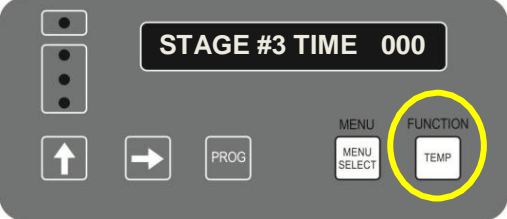

**15.** Press the **"TEMP"** key: **Stage 3 Gap: 000**

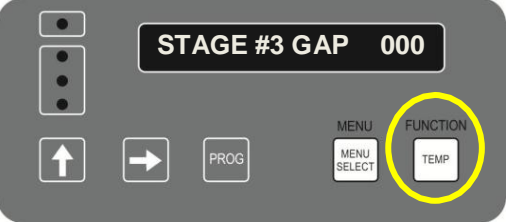

**16.** Press the **"TEMP"** key: **Must Remove in: 000**

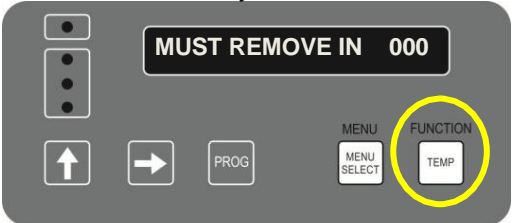

**17.** Press the **"TEMP"** key: **Toast Buns In: 030 sec.**

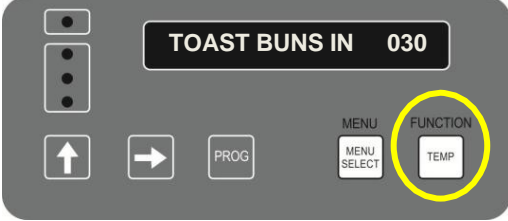

**18.** Press the **"TEMP"** key once: **Alarm** is displayed. Press the **"UP ARROW"** key to change the setting (Auto or Manual) - select **: "AUTO"**

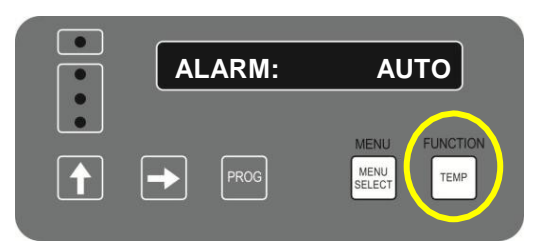

**19.** Press the **"TEMP"** key: **TOP TEMP: 425 F**

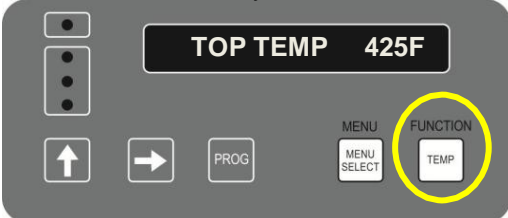

**20.** Press the **"TEMP"** key: **BOTTOM TEMP: 365 F**

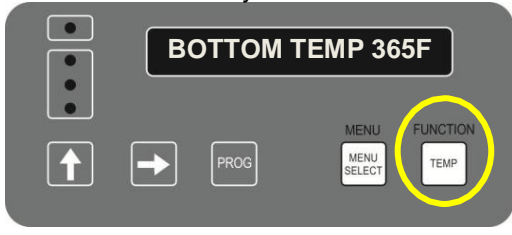

**21.** Press the **"TEMP"** key to display **"OPTIONAL MENU CLAM".** To Name the New Menu Item

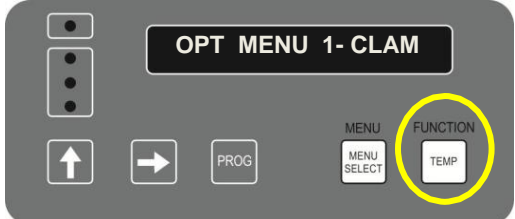

**22.** To Name the New Menu Item. *Press* the "**UP ARROW"** key to change the value of the flashing digit. *Press* the **"RIGHT ARROW"** to advance the

curser to the right for changing its value.

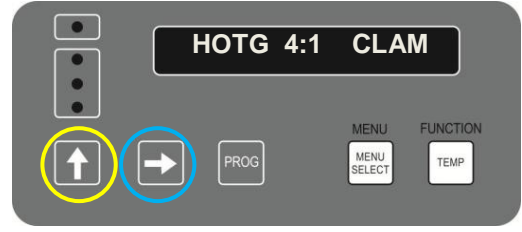

**23.** Press the **"TEMP"** key multiple times to scroll though the menu to verify the changes you made are correct

 *Return to Main Menu*

- **21.** Press the **"PROGRAM"** key once.
- **22.** Press the **"RIGHT ARROW"** key once.

*THE COOK TIME IS A "START POINT" FOR COOKING. AFTER THE PROGRAMMING CHANGES ARE MADE, COMPLETE A "BEEF INTEGRITY" CHECK TO SET THE CORRECT COOK TIME FOR THE HOTG 4:1 PRODUCT.*